# **FreeNX**

From MTU LUG wiki

FreeNX is a protocol that allows a user to get a low-bandwidth and responsive remote session on a machine. It is effective enough that one can get smooth scrolling in Firefox (http://mozilla.org/products/firefox/) over eve

#### **Install**

Installation in Ubuntu (http://ubuntulinux.org) is pretty easy:

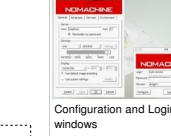

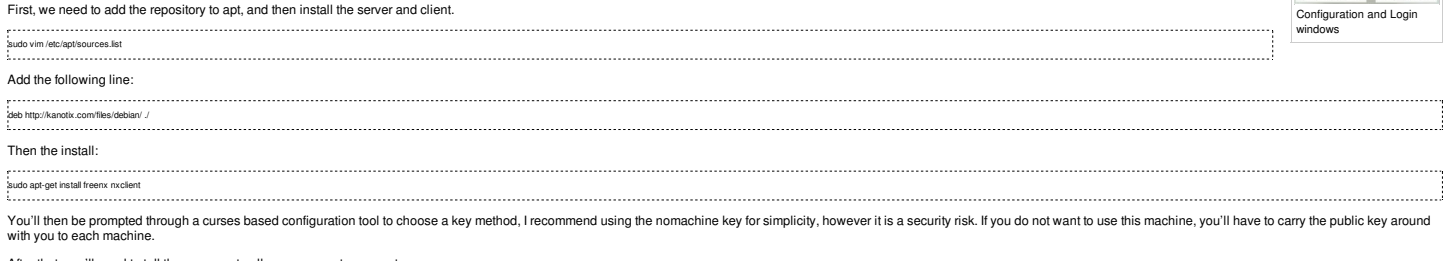

After that, you'll need to tell the nxserver to allow your user to connect. 

sudo nxserver --adduser Now, open nxclient on the local machine to make sure everything is all set up.

nxclient When you start the client for the first time, you'll be asked a number of questions.

Name of the session (Call it whatever you want). The address of the server.

- The connection type.<br>The next window then prompts for the OS, what desktop environment to use and the size your remote desktop should be.
- You'll then be asked whether you want to create an icon on your desktop (personal choice) and whether or not to show the Advanced Configuration dialog (check this).<br>You'll then be given a dialog to select advanced features

You can then adjust the other settings to your taste.

Once this is done, hit save and try to connect.

### **Troubleshooting**

If your connection fails, and you receive the following error message:

NX> 203 NXSSH running with pid: 684<br>NX> 203 NXSSH running with<br>NX> 202 Authenticating user: nx<br>NX> 208 Using auth method: publickey<br>NX> 204 Authentication failed.

you have one of two problems:

1. You chose not to use the no-machine key and did not copy it to the machine you're connecting from 2. You did use the no-machine key and there's something else wrong.

I'm going to cover how to fix number 2.<br>First, we're going to reconfigure the nxserver to make sure everything is happy: 

sudo nxsetup --install --clean --setup-nomachine-key Try connecting again, if it still fails, we need to reinstall the OpenSSH server (I'm not sure why, but this is what fixed it for me, the config files were identical). Note, this will end up removing the OpenSSH server, an depends on the server - make sure to note what those are to reinstall them, and save the config files if need be).

sudo apt-get remove --purge openssh-server sudo apt-get install openssh-server freenx nxclient

Then, readd yourself as a user: 

sudo nxserver --adduser<br>| šudo nxserver --adduser<br>| šudo nxserver --adduser

Start the client back up and you should be able to connect.

## **Handy shortcut:**

Alt+F4 -Display the dialog box to suspend or terminate the session.

Retrieved from "http://lug.mtu.edu/mediawiki/index.php?title=FreeNX&oldid=4244"

This page was last modified on 14 May 2005, at 21:35. This page has been accessed 2,768 times.